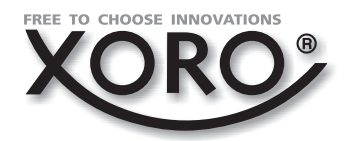

# MPEG-4 DVD - ПРОИГРЫВАТЕЛЬ

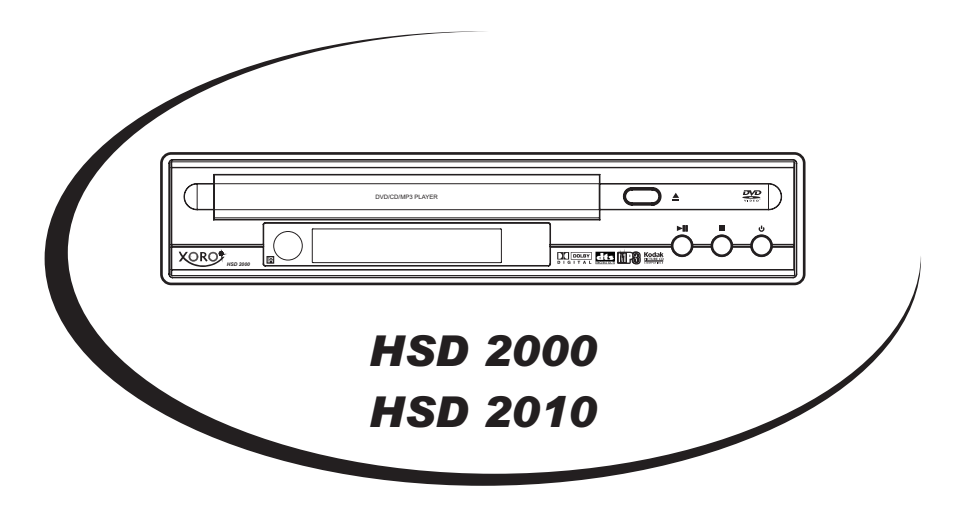

# РУКОВОДСТВО ПО ЭКСПЛУАТАЦИИ

#### **ALS** DIGITAL diëë **AC-3** DVD

# **СОДЕРЖАНИЕ**

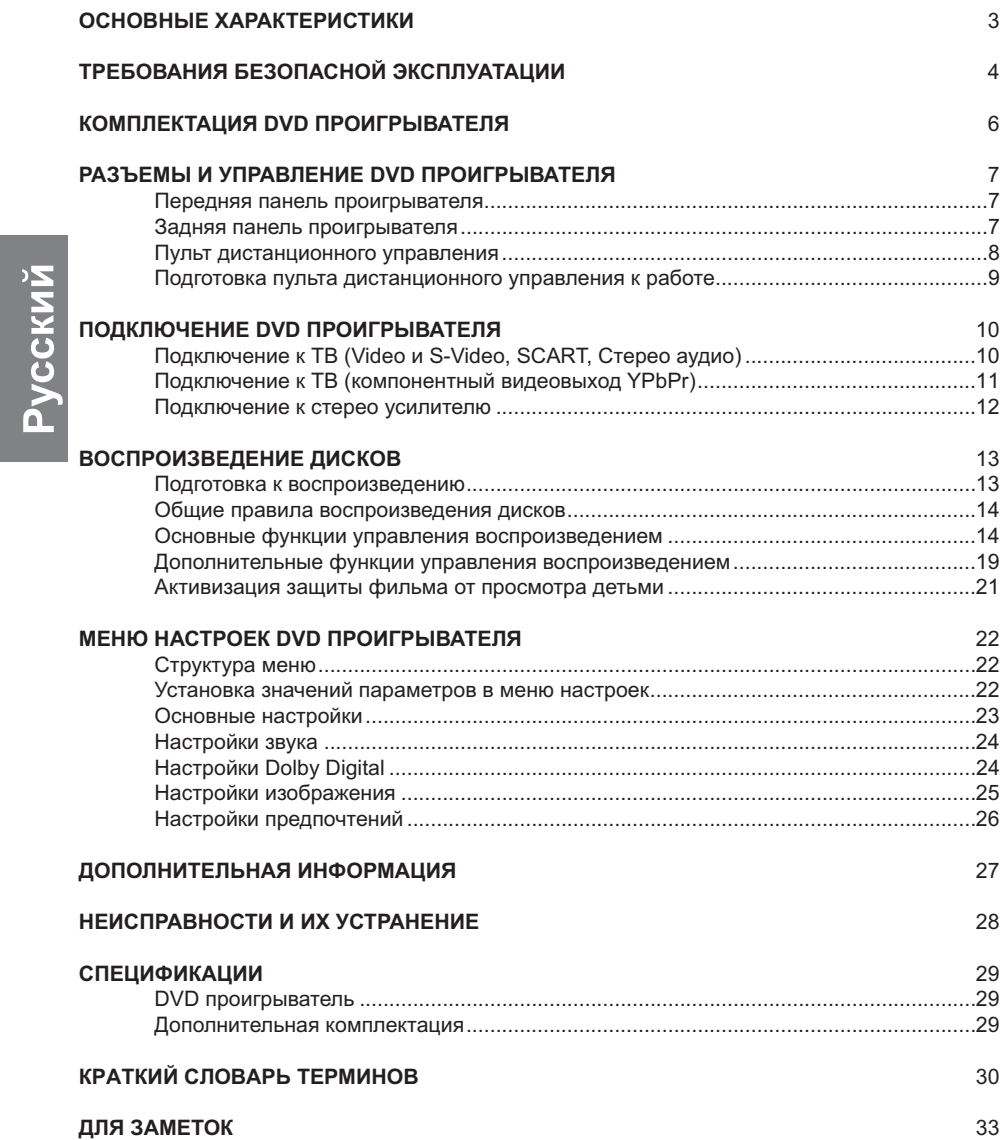

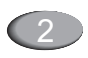

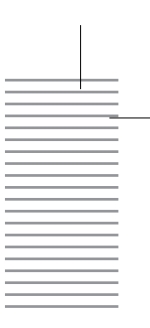

Русскии

## **ОСНОВНЫЕ ХАРАКТЕРИСТИКИ**

- $\bullet$ Поддерживаемые форматы записей: Видео: MPEG1(SVCD, VCD) / MPEG2(DVD) / MPEG4 Аудио: WMA / CD / MP3 Картинки: JPEG Picture CD / Kodak Picture CD
- $\bullet$ Поддерживаемые виды носителей: CD-R/RW, DVD-R/RW
- $\bullet$ Наличие прогрессивной развертки для безупречности изображения на экране.
- $\bullet$ Системы цветности PAL / NTSC (встроенный транскодер PAL/NTSC).
- $\bullet$ Соотношение сторон изображения 4:3 (Pan & Scan) / 4:3 (Letterbox) для стандартных телевизоров, и 16:9 (Widescreen) для широкоэкранных телевизоров
- $\bullet$ Поддержка всех функций DVD
- $\bullet$ Наличие разъемов для подключения к аудио и видеооборудованию
	- Коаксиальный и оптический цифровые аудио выходы;
		- Разъем SCART видео выхода;
		- Разъем S-Video видео выхода;
		- Композитный видео выход;
		- Компонентный видео выход;
		- Аналоговый стерео выход.

#### **ВНИМАНИЕ !**

1. DVD проигрыватель воспроизводит файлы с видеозаписями в формате DivX, более известном как MPEG4.

Данный формат является свободным. Это означает, что формат постоянно совершенствуется, развивается в том числе программистами-любителями, и поэтому для данного формата не существует четкой технической спецификации. В результате, в продаже можно встретить диски, воспроизведение которых на данном DVD проигрывателе будет не совсем корректным. Следует учитывать, что это НЕ является дефектом DVD проигрывателя и НЕ может служить основанием для предъявления претензий по гарантии. Если у Вас есть сомнения в технической исправности DVD проигрывателя, пожалуйста, проверьте как он воспроизводит диски формата DVD-Видео и VCD (Видео-CD).

2. DVD проигрыватель является высокотехнологичным устройством. В нем применены новейшие разработки, обеспечивающие уверенное чтение дисков, однако даже это не гарантирует, что проигрыватель способен воспроизвести абсолютно все диски. Пожалуйста, используйте диски хорошего качества, преимущественно заводского изготовления. Проблемы, связанные с воспроизведением некачественных дисков (DVD, VCD, CD-Аудио, MP3, и т.д.) **HE** являются<br>основанием для предъявления претензий по гарантии.

#### *Примечания:*

- $\bullet$ Данное руководство пользователя предоставлено только как справочная информация.
- $\bullet$ Технические характеристики могут быть изменены без уведомления.

"Dolby Digital" и "Dolby Prologic" являются торговыми марками Dolby Laboratories. Произведено по лицензии Dolby Laboratories.<br>© 1992-1997 Dolby Laboratories Inc. Все права защищены

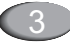

## **ТРЕБОВАНИЯ БЕЗОПАСНОЙ ЭКСПЛУАТАЦИИ**

Пожалуйста, внимательно прочтите руководство пользователя и следуйте перечисленным в руководстве правилам. Не подвергайте проигрыватель воздействию повышенной влажности, избегайте попадания воды на его корпус. Не открывайте самостоятельно корпус проигрывателя. При необходимости ремонта, пожалуйста, обращайтесь в сервисный центр (см. Гарантийный талон).

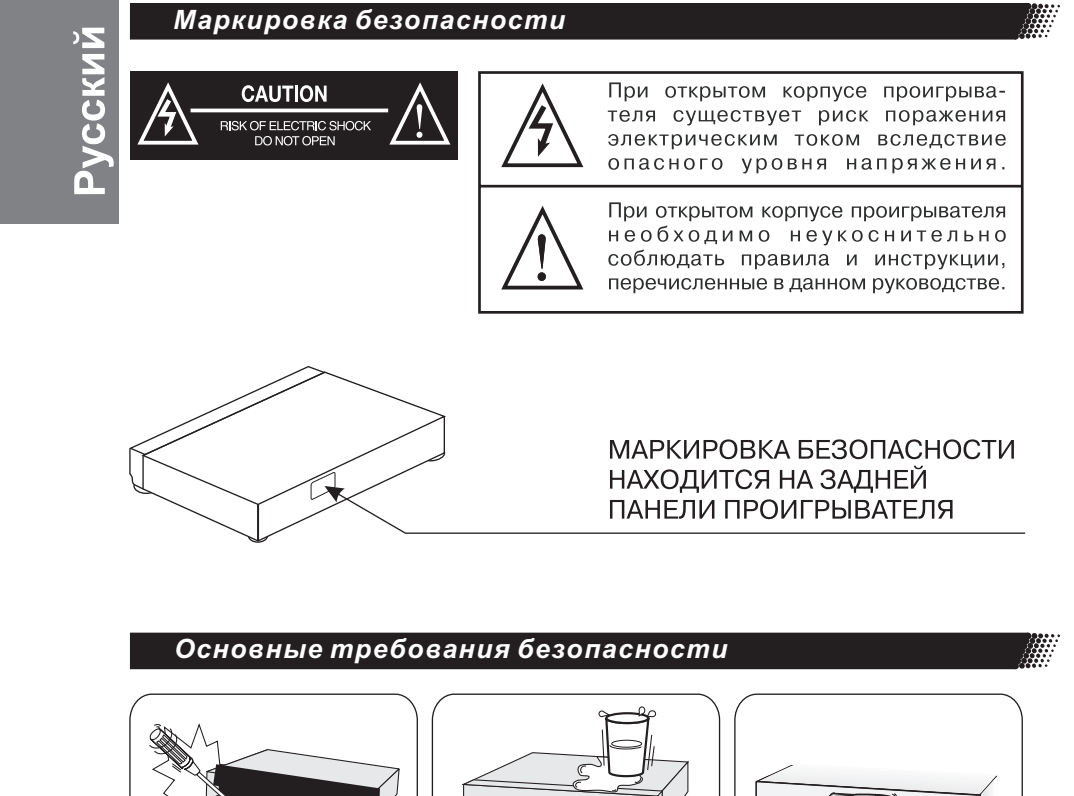

 $000$ 

проигрывателя.

 $0<sub>0</sub>$  $\mathbb{S}^3$ Не размещайте метал-Не загружайте в лические предметы или проигрыватель емкости с жидкостью в деформированные диски непосредственной близости от

4

Не разбирайте и не

модифицируйте

проигрыватель.

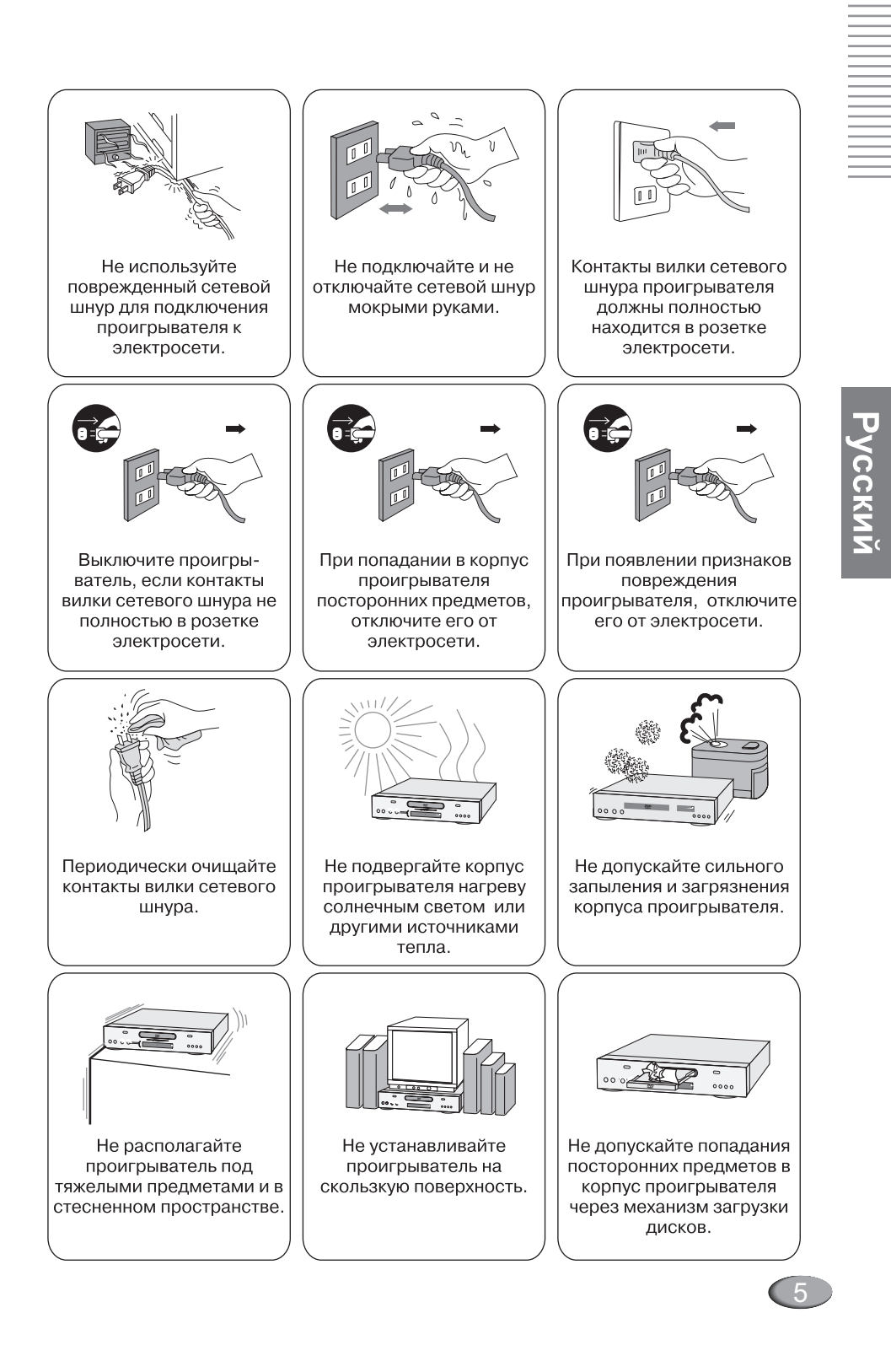

![](_page_5_Picture_0.jpeg)

## **КОМПЛЕКТАЦИЯ DVD ПРОИГРЫВАТЕЛЯ**

## *Помимо проигрывателя в комплект поставки входят: DVD-*

Откройте упаковку и убедитесь в наличии следующих аксессуаров:

![](_page_5_Figure_4.jpeg)

6

Гарантийный талон

WARRANTY

![](_page_5_Picture_5.jpeg)

Пульт дистанционного управления (ПДУ)

Комплект элементов питания для пульта дистанционного управления

![](_page_6_Figure_0.jpeg)

 $\left( 7\right)$ 

## **РАЗЪЕМЫ И УПРАВЛЕНИЕ DVD ПРОИГРЫВАТЕЛЯ**

## *Пульт дистанционного управления (ПДУ)*

繈

![](_page_7_Picture_3.jpeg)

## *Примечание:*

 $\bullet$ "Питание проигрывателя включается и выключается кнопкой POWER на проигрывателе. Кнопка POWER на ПДУ включает и отключает только режим энергосбережения StandBy".

8

![](_page_8_Figure_0.jpeg)

## РАЗЪЕМЫ И УПРАВЛЕНИЕ **DVD ПРОИГРЫВАТЕЛЯ**

Подготовка к работе и условия работоспособности ПДУ

Подготовка ПДУ к работе Установка элементов питания в ПДУ

![](_page_8_Figure_4.jpeg)

## Примечания к эксплуатации ПДУ

- 1) ПДУ необходимо направлять непосредственно на ИК сенсор проигрывателя.
- 2) Не бросайте и не подвергайте ударам ПДУ.
- 3) Не оставляйте ПДУ вблизи источников повышенной температуры или влажности
- $4)$ Не допускайте попадание жидкости на ПДУ.
- 5) Не разбирайте ПДУ.

## Условия работоспособности ПДУ

![](_page_8_Picture_12.jpeg)

### Примечания к элементам питания

Неправильная эксплуатация элементов питания может привести к вытеканию электролита и коррозии элементов питания

Для правильной эксплуатации:

- 1) Не устанавливайте элементы питания в ПДУ с нарушением полярности.
- 2) Не используйте для совместной установки в ПДУ элементы питания разных типов, или сочетание старых .<br>И НОВЫХ
- 3) Если ПДУ не используется в течение длительного времени, удалите элементы питания из ПДУ
- 4) Если ПДУ работает некорректно, замените элементы питания на новые.
- 5) Если из элементов питания вытек электролит, аккуратно протрите отсек элементов питания в ПДУ и установите новые элементы питания.

![](_page_8_Picture_21.jpeg)

![](_page_9_Figure_0.jpeg)

![](_page_9_Figure_1.jpeg)

### *Примечания:*

- 1. Подключение через разъем S-Video обеспечивает лучшее качество изображения по сравнению с<br>подключением через разъем Video. Для подключения через разъем S-Video DVD проигрывателя Ваш<br>телевизор должен быть оснащен S-Video
- 2. Для подключения через разъем SCART DVD проигрывателя Ваш телевизор должен быть оснащен
- разъемом SCART. 3. Если Ваш телевизор не оснащен стерео входом для аудио сигнала, подключение можно осуществить к любому из разъемов L или R стерео выхода DVD проигрывателя.

![](_page_9_Picture_6.jpeg)

![](_page_10_Figure_0.jpeg)

*Подключение к ТВ (компонентный видеовыход YPbPr )1* Æ

![](_page_10_Figure_2.jpeg)

### *Примечания:*

1. Подключение к телевизору через компонентный видеовыход обеспечивает максимальное качество изображения на экране телевизора. Для подключения DVD проигрывателя через компонентный видеовыход, Ваш телевизор должен быть оснащен компонентным видеовходом.

![](_page_10_Picture_5.jpeg)

![](_page_11_Figure_0.jpeg)

缀

![](_page_11_Figure_1.jpeg)

## *Примечания:*

- 1. Прочтите инструкцию для правильного подключения DVD плеера кAV усилителю.
	- При подключении DVD плеера к внешнему устройству убедитесь, что все компоненты отключены от сети питания.

высоким звуковым давлением. Выключите усилитель перед соединением или отключите сетевой кабель DVD плеера. В противном случае Ваши акустические системы могут получить повреждения.

![](_page_11_Picture_7.jpeg)

Аудио выход DVD плеера имеет широкий динамический диапазон. Установите небольшое значение уровня громкости усилителя. В противном случае акустические системы могут быть повреждены

![](_page_12_Picture_0.jpeg)

## *Подготовка к воспроизведению*

Если вы хотите воспроизвести DVD, VCD или CD-DA диск, включите ТВ и выберите тот видеовход, к которому подсоединен DVD плеер.

Если вы хотите прослушать аудиозаписи, включите аудиосистему и выберите тот вход, к которому подсоединен DVD плеер.

![](_page_12_Picture_157.jpeg)

*Примечание:*

1. Не перемещайте DVD плеер во время воспроизведения диска. Вы можете повредить диск.<br>2. Используйте клавишу OPEN/CLOSE на пульте ДУ для загрузки диска. Не трогайте ло

2. Используйте клавишу OPEN/CLOSE на пульте ДУ для загрузки диска. Не трогайте лоток во время<br>загрузки диска. Вы можете повредить DVD плеер.<br>3. Не нажимайте на лоток загрузки дисков. Не помещайте в него другие предмет **OPEN/CLOSE**

избежание повреждения DVD плеера.

![](_page_12_Picture_10.jpeg)

![](_page_13_Figure_0.jpeg)

### *Общие правила воспроизведения дисков*

Кнопки управления курсором ▲ ▼ ◀ ▶ клавиша **ENTER**. Нажатием клавиш управления осуществляется навигация и выделение пунктов меню. Выбор конкретного пункта -

**Включение телевизора и проигрывателя** Включите питание телевизора и выберите с помощью пульта дистанционного управления телевизора видео вход, к которому подключен DVD проигрыватель.

**• POWER - включить/отключить питание** Нажмите кнопку POWER на ПДУ проигрывателя. Или, если перед этим DVD проигрыватель был полностью обесточен, нажмите кнопку включения питания на левой стороне передней панели проигрывателя. Убедитесь в том, что после выполнения этих операций на экране телевизора и информационного дисплея проигрывателя появилась надпись NO DISC.

#### **Загрузка диска в проигрыватель**

**• OPEN/CLOSE** - открыть/закрыть загрузчик дисков

Нажмите кнопку OPEN/CLOSE на ПДУ проигрывателя или кнопку OPEN/CLOSE на передней панели проигрывателя. При этом на экране телевизора должна появиться надпись OPEN. Аккуратно положите диск в центре лотка загрузчика дисков, рабочей стороной диска вниз (на двухсторонних дисках обе стороны являются рабочими). Снова нажмите кнопку OPEN/CLOSE на ПДУ проигрывателя или кнопку OPEN/CLOSE на передней панели проигрывателя. При этом на экране телевизора должна появиться надпись CLOSE, и проигрыватель автоматически начнет воспроизведение загруженного диска $<sup>1</sup>$ .</sup>

## *Основные функции управление воспроизведением*

Для DVD, SVCD и VCD2.0 дисков основное у правление воспроизведением<br>осуществляется через меню диска, которое записывается на диск вместе с фильмом. Меню диска отображается на экране телевизора при нажатии кнопки MENU (для DVD дисков) или RETURN(для SVCD и VCD2.0 дисков) на ПДУ проигрывателя. Также, на ПДУ проигрывателя для управления воспроизведением имеются кнопки PLAY для начала воспроизведения диска, STOP для предварительной или полной остановки воспроизведения, PAUSE/STEP для временной остановки воспроизведения и воспроизведения фильма по кадрам, TITLE для вывода на экран оглавления фильма, и PROG для программирования последовательности воспроизведения записей.

## $\bullet$  **MENU** - меню DVD диска

При нажатии этой кнопки, на экране телевизора отображается корневое меню DVD диска.

При работе с корневым меню DVD диска, для выбора любого пункта меню можно воспользоваться кнопками управления После выбора пункта меню диска нажмите кнопку ENTER (подтверждение ввода) или PLAY (воспроизведение) для перехода к

курсором или числовыми кнопками на ПДУ

проигрывателя.

для начала воспроизведения выбранного фрагмента фильма соответственно. Для возврата к корневому меню диска во время воспроизведения достаточно нажать кнопку MENU на ПДУ проигрывателя.

подразделам выбранного пункта меню, или

• PBC, RETURN - меню SVCD и VCD2.0 дисков

Последовательные нажатия кнопки PBC на ПДУ проигрывателя позволяют включать или отключать управление воспроизведением SVCD или VCD2.0 дисков с помощью специального PBC меню диска.

При включенном PBC управлении воспроизведением SVCD или VCD2.0 дисков, нажатие кнопки RETURN на ПДУ проигрывателя пирводит к отображению на экране телевизора специального PBC меню SVCD или VCD2.0 лиска

#### *Примечания:*

1. Для начала воспроизведения некоторых дисков, после загрузки диска в проигрыватель необходимо дополнительно нажать кнопку PLAY (воспроизведение) или ENTER (подтверждение ввода).

![](_page_13_Picture_21.jpeg)

![](_page_14_Picture_0.jpeg)

## *Основные функции управление воспроизведением*

#### $\bullet$ **PLAY** - воспроизведение

 Нажатие кнопки PLAY на ПДУ проигрывателя приводит к началу воспроизведения диска без активизации корневого меню диска.

• STOP - остановка воспроизведения При воспроизведении дисков DVD, SVCD, VCD2.0, первое нажатие кнопки STOP на ПДУ проигрывателя приведет к предварительной остановке воспроизведения. Последующее воспроизведение фильма в этом случае начнется с той позиции в фильме, которая соответствовала моменту нажатия кнопки STOP. Повторное нажатие кнопки STOP приведет к полной остановке воспроизведения фильма. Продолжение<br>воспроизведения<sup>1</sup> в этом случае возможно только с начала фильма.

**• PAUSE/STEP** - пауза / воспроизведение по кадрам

При воспроизведении дисков DVD, SVCD, VCD2.0, первое нажатие кнопки PAUSE/STEP на ПДУ проигрывателя приведет к временной остановке воспроизведения. Каждое последующее нажатие кнопки PAUSE/STEP приведет к воспроизведению следующего кадра фильма. Нажатие кнопки PLAY приведет к продолжению воспроизведения фильма в нормальном режиме.

 **TITLE** - оглавление фильма Для DVD дисков.

При нажатии кнопки TITLE на ПДУ проигрывателя во время воспроизведения DVD дисков на экране телевизора будет отображено оглавление фильма в виде набора пиктограмм (уменьшенных копий кадров) отдельных сцен фильма. Воспользуйтесь кнопками управление курсором на ПДУ проигрывателя для выбора сцены фильма, с которой необходимо начать воспроизведение, и нажмите кнопку ENTER (подтверждение ввода) на ПДУ проигрывателя для начала воспроизведения.

• CLEAR - сброс введенных значений Для «сброса» неправильных значений ввода данных в отдельной ячейке программы, необходимо нажать кнопку CLEAR на ПДУ проигрывателя.

Для обнуления всей запрограммированной последовательности воспроизведения, необходимо повторно нажать кнопку CLEAR на ПДУ проигрывателя.

*Примечания:*

1. Некоторые пункты меню настройки DVD проигрывателя могут быть доступны только после полной остановки воспроизведения, и недоступны при предварительной остановке воспроизведения.

![](_page_14_Picture_15.jpeg)

### *Основные функции управление воспроизведением*

### **Выбор главы фильма или трека на диске**

#### ● **1-0; 10+** числовые кнопки<sup>1</sup> *DVD диски*

Чтобы перейти к воспроизведению определенной главы фильма, нажмите одну из числовых кнопок на ПДУ проигрывателя в соответствии с номером главы фильма, когда на экране телевизора отображается меню диска или оглавление фильма. Также можно перейти к<br>определенной главе фильма во время<br>воспроизведения, без активизации меню<br>диска или оглавления фильма. Для этого<br>необходимо нажать одну из числовых<br>кнопок на ПДУ проигрывателя в соответствии с номером главы фильма.

### *SVCD, VCD диски*

При включенном режиме PBC, для перехода между треками дисков SVCD и VCD можно использовать только кнопки SKIP (предыдущая/следующая запись) на ПДУ проигрывателя. При отключенном режиме PBC, для перехода к воспроизведению определенно трека SVCD или VCD диска, необходимо нажать одну из числовых кнопок на ПДУ проигрывателя в соответствии с номером трека на диске.

#### *CD-DA*

Для перехода к воспроизведению определенно трека диска, необходимо нажать одну из числовых кнопок ПДУ проигрывателя в соответствии с номером трека на диске.

#### *MP3/JPEG диски*

Находясь в списке воспроизведения WMA, MP3/JPEG диска, нажмите одну из числовых кнопок ПДУ проигрывателя для выбора трека.

**Переход к следующей или к предыдущей записи**

**SKIP**  $\blacktriangleright$  **|, SKIP | 44** - следующая раздел, глава фильма) необходимо нажать<br>одну из кнопок SKIP ▶▶|, SKIP |◀◀  $\bullet$  запись, предыдущая запись Чтобы перейти к началу следующей или предыдущей записи (трек диска, или соответственно на ПДУ проигрывателя.

#### **Ускоренное и замедленное воспроизведение 2**

Режимы ускоренного и замедленного воспроизведения представляют оптимальный способ поиска фрагмента записи в пределах главы фильма или трека диска.

• **>>/<<** - ускоренно вперед, ускоренно назад<br>При первом нажатии кнопки или на ПДУ проигрывателя, воспроизведение ускоряется в два раза (х2) в направлениях вперед или назад соответственно. При последующих нажатиях кнопки скорость воспроизведения увеличивается. Если нажать кнопку или при максимальной скорости воспроизведения, воспроизведение вернется к обычной скорости (х1). **DD/44** 

• SLOW - замедленное воспроизведение При первом нажатии кнопки SLOW на ПДУ проигрывателя, воспроизведение замедляется в два раза (х1/2). При последующих нажатиях кнопки SLOW скорость воспроизведения дополнительно снижается. Если нажать кнопку SLOW при минимальной скорости воспроизведения, воспроизведение вернется к обычной скорости.

#### *Примечания:*

- 1. При необходимости ввода значения >10 на ПДУ проигрывателя, сначала необходимо нажать кнопку «10+», а потом одну из кнопок от 1 до 9. Например, для ввода числа 15, необходимо последовательно нажать кнопки «10+» и «5».
- 2. Для восстановления обычной скорости воспроизведения, при ускоренном воспроизведении вперед или назад, а также при замедленном воспроизведении, достаточно нажать кнопку PLAY на ПДУ проигрывателя.

![](_page_15_Picture_21.jpeg)

![](_page_16_Picture_0.jpeg)

τ

Усскии

## **ВОСПРОИЗВЕДЕНИЕ ДИСКОВ**

## *Основные функции управление воспроизведением*

#### **Повторное воспроизведение трека, главы, диска**

**• REPEAT** - повторное воспроизведение записи

Последовательные нажатия кнопки REPEAT позволят активизировать повторное воспроизведение отдельной главы или раздела DVD диска. При воспроизведении VCD, SVCD, CD-Audio дисков, последовательные нажатия кнопки REPEAT позволяют активизировать повторное воспроизведение отдельного трека или всего диска.

#### **Информация о диске**

- **DISPLAY** информация
- о воспроизведении диска

При нажатии кнопки DISPLAY на ПДУ проигрывателя во время воспроизведения диска, на экране телевизора будет отображена краткая информация о воспроизведении диска.

#### **Функция поиска**

С помощью функции поиска, Вы можете быстро выбрать для воспроизведения номер раздела/Главы/Трека диска, или указать время фильма/диска, с которого необходимо начать воспроизведение.

### • **SEARCH** - поиск

Последовательные нажатия кнопки SEARCH на ПДУ проигрывателя позволяют выбрать один из режимов поиска по номеру раздела, по номеру главы или трека, а также по времени записи. После выбора режима поиска, необходимо с помощью числовых кнопок на ПДУ указать соответственно номер раздела, или номер главы, или номер трека, или время записи, с которого необходимо продолжить воспроизведение, и нажать кнопку ENTER.

## **Выбор языка речевых диалогов в фильме**

## *Для DVD и SVCD дисков.*

**AUDIO** - язык речевых диалогов в фильме

При воспроизведении DVD и SVCD дисков можно менять текущий язык речевых диалогов в фильме. Последовательные нажатия кнопки AUDIO на ПДУ проигрывателя приведут к смене языка речевых диалогов на другой язык, из набора записанных на диске для данного фильма.

#### **Выбор языка субтитров к фильму** *Для DVD и SVCD дисков.*

• **SUBTITLE** - язык субтитров к фильму При воспроизведении DVD и SVCD дисков можно менять текущий язык субтитров к фильму. Последовательные нажатия кнопки SUBTITLE на ПДУ проигрывателя приведут к смене языка субтитров на другой язык, из набора записанных на диске для данного фильма.

## **Смена ракурса съемки сцены фильма** *Для DVD дисков.*

• **ANGLE** - выбор ракурса съемки сцены На некоторых DVD дисках отдельные сцены фильма могут быть записаны в нескольких вариантах, каждый из которых отснят при различных положениях камеры относительно сцены, то есть при различных ракурсах съемки. В этом случае, последовательные нажатия кнопки ANGLE на ПДУ проигрывателя позволяют переключаться между разными вариантами ракурса съемки.

#### **Регулировка громкости**

• **MUTE** - отключение звука

При нажатии кнопки MUTE на ПДУ проигрывателя, подача звукового сигнала на аудио выходы проигрывателя прекращается. Это одинаково относится к фильмам и к музыкальным записям. Повторное нажатие кнопки MUTE или нажатие кнопок VOLUME+ и VOLUME- на ПДУ проигрывателя возобновляет подачу звукового сигнала.

#### **VOLUME-, VOLUME+** уменьшение и увеличение громкости Нажатие кнопок VOLUME- и VOLUME+ на

ПДУ проигрывателя позволяют регулировать уровень выходного сигнала на аналоговых аудио выходах проигрывателя. При этом на экране телевизора отображается текущий уровень громкости.

![](_page_16_Picture_27.jpeg)

### *Основные функции управление воспроизведением*

#### **Масштабирование изображения на экране**

• **ZOOM** - масштабировние изображения Последовательные нажатия кнопок ZOOM позволяют изменять масштаб изображения при выводе на экран. Следует учитывать, что чем больше увеличение, тем более заметны артефакты изображений, обусловленные алгоритмом сжатия JPEG, который лежит в основе любого фильма или картинки на DVD, SVCD, VCD, и JPEG дисках. После увеличения изображения, с помощью кнопок управления курсором на ПДУ проигрывателя можно «смещать» область экрана вправо, влево, вверх или вниз для просмотра участков изображения, которые при увеличении исходного изображения «выходят» за пределы видимой области калра

#### **Повторное воспроизведение фрагмента записи**

### • **A-B** - повтор фрагмена А-В

Первое нажатие кнопки A-B на ПДУ проигрывателя приведет к установке метки начала фрагмента (A) для повторного воспроизведения. При этом на экране телевизора появится надпись Repeat A-B. Повторное нажатие кнопки A-B приведет к установке метки конца фрагмента (B). При этом на экране телевизора появится надпись RepeatA-B и начнется циклическое воспроизведение выделенного (A-B) фрагмента записи.

Для прекращения циклического воспроизведения фрагмента, необходимо нажать кнопкуA-B.

#### **Воспроизведение записей в случайном порядке**

• **SHUFFLE** - воспроизведение записей в случайном порядке

Нажмите кнопку SHUFFLE на ПДУ проигрывателя при необходимости воспроизведения всех записей диска в случайном порядке.

#### **Переключение PAL/NTSC** Для DVD, SVCD, VCD дисков.

 $18<sup>7</sup>$ 

**NTSC/PAL** - выбор системы цветности  $\bullet$  При первом нажатии кнопки NTSC/PAL на ПДУ проигрывателя, на экране телевизора отображается текущая система цветности, установленная в проигрывателе. Каждое последующее нажатие кнопки «Выбор системы цветности» позволяет установить

одну из систем NTSC, PAL,AUTO. Выбор значения AUTO, когда внутренние схемы проигрывателя автоматически подбирают систему цветности, в большинстве случаев обеспечивает лучшее согласование записи фильма на диске с системой цветности телевизора.

Если при воспроизведении диска изображение не полностью заполняет экран телевизора, или если цветное исходное изображение воспроизводится на экране телевизора как черно-белое, воспользуйтесь кнопкой NTSC/PAL для достижения лучшего результата. При этом следует учитывать, что широкоформатные фильмы не могут воспроизводиться «во весь экран» на обычных телевизорах с соотношением сторон экрана 4:3 и, как правило, занимают по вертикали лишь часть экрана.

#### **Прогрессивная развертка**

*Только при подключении к Компонентному или VGA выходу DVD проигрывателя.*

**I/P**  $\bullet$  прогрессивной развертки - включение и выключение

Кнопка I/P используется для включения и выключения прогрессивной развертки видео сигнала. После включения прогрессивной развертки видео сигнал выводится на компонентный видео выход. Повторное нажатие кнопки I/P при этом отключает прогрессивную развертку и возобновляет подачу сигнала на видео выходы, которые были активизированы перед включением прогрессивной развертки.

Включение прогрессивной развертки допускается только в случае, когда проигрыватель подключен к устройству отображения видео сигнала через компонентный видео выход.

Если в результате нажатия кнопки I/P изображение на экране не появляется, необходимо последовательно нажимать кнопку I/P до тех пор, пока изображение

![](_page_18_Picture_0.jpeg)

## *Дополнительные функции управления воспроизведением*

## *MP3/WMA/JPEG*

Для управления воспроизведением файлов<br>в форматах MP3, WMA и JPEG<br>предусмотрено специальное экранное меню, которое активизируется после загрузки диска в проигрыватель.

![](_page_18_Picture_5.jpeg)

В левой части окна экранного меню отображается список папок (директорий) и файлов на диске. В правой части экранного меню отображается уменьшенная копия файла JPEG, на котором установлен курсор в данный момент времени.

Для перемещения по списку папок необходимо использовать кнопки управления курсором  $\blacktriangle$  и $\blacktriangledown$ .

Для начала воспроизведения выбранного файла необходимо нажать кнопку ENTER на ПДУ проигрывателя.

В связи с тем, что существует множество форматов и их комбинаций, проигрыватель не обеспечивает 100% гарантии воспроизведения всевозможных файлов. Поэтому, пожалуйста, при подготовке файлов для просмотра на проигрывателе используйте наши рекомендации: максимальный битрейт 2.000 Kbit/sec и разрешение 576 х 384 пикселей. Файлы должны быть записаны на CD-R (RW) без использования мультисессий в стандарте ISO 9660. Для лучшего результата используйте болванки известных производителей.

**Дополнительные опции при воспроизведении JPEG**

ПДУ проигрывателя.

При воспроизведении файлов JPEG, можно нажать кнопку RETURN (возврат) на ПДУ проигрывателя для возврата к списку файлов.

Для выбора файла в разделе файлы графического меню, можно использовать числовые кнопки на ПДУ проигрывателя<sup>1</sup>. Для поворота или отображения картинок JPEG, при воспроизведении необходимо воспользоваться кнопками управления курсором на ПДУ проигрывателя кнопка обеспечит отображение по вертикали,  $\blacktriangledown$ по горизонтали,  $\blacktriangleleft$  - поворот изображения на 90<sup>°</sup> против часовой стрелки,  $\blacktriangleright$  - поворот изображения на 90° по часовой стрелке. При воспроизведении картинок JPEG можно воспользоваться кнопкой MENU на ПДУ проигрывателя для одновременного отображения на экране телевизора до 12 пиктограмм (уменьшенных копий) исходных файлов. При этом для перехода к следующему или предыдущему экрану пиктограмм необходимо соответственно<br>использовать кнопки SKIP (▶▶|, |◀◀) на

![](_page_18_Picture_13.jpeg)

#### *Примечание:*

1. При необходимости ввода значения >10 на ПДУ проигрывателя, сначала необходимо нажать кнопку «10+», а потом одну из кнопок от 1 до 9. Например, для ввода числа 15, необходимо последовательно нажать кнопки **«10+»** и **«5»**.

![](_page_18_Picture_16.jpeg)

## Дополнительные функции управления воспроизведением $\frac{m}{24}$

### MPEG4

Как создавать диск с записями в формате MPEG-4

- рмате ми Редония<br>Спомощью специальной программы,<br>например "Dr. DivX", конвертируйте<br>исходную видео запись в файл<br>формата MPEG-4.<br>Загрузите пустой записываемый CD<br>или DVD диск в пишущий CD/DVD  $1.$
- $\mathcal{L}$ привод вашего компьютера.
- 3 специальной программы записи на лиски, например Nero Burning ROM,<br>Clone CD, и т.д. Пожалуйста, не<br>используйте файловую систему UDF при записи диска. Мы рекомендуем использовать для этого систему ISO<br>9660 Level 1 или 2. Также, не рекомендуется использовать<br>многосессионный режим записи.

#### Примечания:

- 1. При создании файла MPEG-4 рекомендуется использовать<br>спецификацию ISO MPEG-4 Simple<br>Profile или MPEG-4 Advanced Profile, без применения алгоритмов Progressive B-frames, QPEL или GMC.
- $2.$ Рекомендуется выбирать битрейт до 2000 kBit/sec и разрешение до 720 х 576<br>точек (PAL) или 720 х 480 точек (NTSC). Оптимальные значения разрешений<br>720 х 576 / 720 х 480 / 640 х 480 / 320 х 240/352 x 288/160 x 120/176 x 144 для записи с битрейтом выше 2000<br>К Bit/sec рекомендуется предварительно осуществить несколько коротких тестовых записей и проверить качество их<br>воспроизведения как минимум на
- BaueMDVD.phourphearene.<br>Рекомендуется использовать<br>записываемые CD или DVD диски  $\overline{3}$ только известных производителей. гарантирующих высокое качество своей продукции.
- $\overline{4}$ . Не рекомендуется осуществлять запись с максимальной скоростью.
- $\sqrt{2}$ Поскольку MPEG-4 является открытым поскольку миг-сэ-ч-ылынсты правили окрытыми<br>(доступным для развития разными<br>программистами) стандартом, мы не<br>можем гарантировать корректное<br>воспроизведение всех без исключения файлов в формате MPEG-4 на Вашем DVD проигрывателе.

#### Субтитры к файлам DivX

DVD проигрыватель поддерживает отображение субтитров .srt к файлам DivX.<br>Если файл с субтитрами записан на диске вместе с фильмом, проигрыватель<br>автоматически выберет файл с субтитрами. при этом, файл с субтитрами должен находиться в той же папке что и файл с CONTINUOUS IN NUMBER TO WE CAMOE HAS BAHNE YOU и файл с фильмом. Например, если файл с и фаил с фильмом. например, если фаил с<br>фильмом имеет название "movie1.avi",<br>тогда файл с субтитрами должен иметь<br>название "movie1.srt". В противном случае<br>проигрыватель не будет отображать<br>субтитры при воспроизведении фи для отключения отображения субтитров необходимо нажать кнопку SUBTITLE на ПДУ проигрывателя.

#### Примечания:

Встроенное в DVD проигрыватель  $\bullet$ программное обеспечение может не поддерживать отображение субтитров на всех языках. При этом ограниченный список поддерживаемых языков НЕ список поддерживаемых языков НЕ<br>является дефектом DVD<br>проигрывателя. К моменту<br>составления данного руководства по<br>эксплуатации поддерживался как имнимум английский язык. В более<br>поздних версиях программного<br>обеспечения DVD проигрывателя возможна поддержка других,<br>дополнительных языков Пожалуйста, периодически посещайте технический раздел WEB сайта марки XORO, или<br>связывайтесь со специалистами сервисного центра, чтобы уточнять наличие новых версий программного<br>обеспечения, доступных для загрузки в DVD проигрыватель.

![](_page_20_Picture_232.jpeg)

Русский

## **ВОСПРОИЗВЕДЕНИЕ ДИСКОВ**

### *Активизация защиты фильма от просмотра детьми*

АКТИВИЗАЦИЯ ЗАЩИТЫ ФИЛЬМА ОТ ПРОСМОТРА ДЕТЬМИ ВОЗМОЖНА ТОЛЬКО ДЛЯ DVD ДИСКОВ, ПРИ ЗАПИСИ КОТОРЫХ БЫЛА ПРЕДУСМОТРЕНА СООТВЕТСТВУЮЩАЯ ЗАЩИТА.

DVD диски, при записи которых была предусмотрена защита от просмотра детьми, ранжированы в зависимости от содержания записанных на них фильмов. Также, в зависимости от записи конкретного диска, возможны различные способы реализации защиты от замены отдельных сцен фильма другими сценами, до полной блокировки воспроизведения всего диска. Ниже приведена последовательность

действий для активизации защиты фильма на DVD диске от просмотра детьми. 1. **Дважды нажмите кнопку STOP во**

Пункт активизации защиты диска от просмотра детьми находится в разделе PREFERENCES меню SETUP проигрывателя. При неполной остановке воспроизведения диска (одинарное нажатие STOP), пункт PREFERENCES в меню SETUP недоступен. Поэтому, для полной остановки воспроизведения кнопку STOP во время воспроизведения диска необходимо нажать дважды («престоп» «полный останов»). > **время воспроизведения диска.**

2. Нажмите кнопку SETUP на пульте дистанционного управления проигрывателя.

На экране телевизора появится меню **SETUP настроек проигрывателя.** 

![](_page_20_Picture_9.jpeg)

- 3. Перейдите в раздел PREFERENCES меню SETUP.
- По умолчанию, в меню SETUP проигрывателя первым отображается раздел GENERAL SETUP. Воспользуйтесь кнопкой «Вправо» на пульте дистанционного управления проигрывателем для перехода в раздел PREFERENCES (крайний справа значок в строке пиктограмм меню SETUP).

![](_page_20_Picture_12.jpeg)

- 4. Выберите пункт PARENTAL, и нажмите ENTER.
- 5. Выберите уровень необходимой защиты, и нажмите ENTER.

![](_page_20_Picture_15.jpeg)

6. Введите пароль для защиты фильма, и нажмите ENTER/PLAY.

![](_page_20_Picture_17.jpeg)

7. Нажмите кнопку SETUP для выхода из меню настроек, и кнопку PLAY для начала воспроизведения диска.

![](_page_20_Picture_19.jpeg)

![](_page_21_Figure_0.jpeg)

## *Структура меню*

Все регулируемые параметры DVD проигрывателя сгруппированы по категориям и представлены в меню настроек пятью основными разделами, каждому из которых соответствует специальный значок в верхней части окна меню.

![](_page_21_Figure_3.jpeg)

## *Установка значений параметров в менюнастроек*

![](_page_21_Figure_5.jpeg)

- 1. Нажмите кнопку SETUP на пульте дистанционного управления проигрывателем, в результате чего на экране телевизора появится основное окно меню настроек проигрывателя.
- 2. Воспользуйтесь кнопками «Вправо» или «Влево» на пульте для выбора определенного раздела меню.
- 3. Чтобы перейти к списку секций или отдельных параметров выбранного раздела меню, необходимо воспользоваться кнопкой «Вниз» на пульте дистанционного управления. Эта же кнопка, вместе с кнопкой «Вверх» используется для перемещения по списку секций и параметров настройки в пределах любого раздела меню. Если в некоторых разделах меню параметры дополнительно сгруппированы в секции, необходимо нажать кнопку «Вправо» на пульте дистанционного управления, когда курсор подсвечивает название секции.
- 4. Установка параметров настройки проигрывателя осуществляется выбором одного из предлагаемых значений. Когда курсор подсвечивает название параметра, нажмите кнопку «Вправо» на пульте дистанционного управления для перехода к списку возможных значений данного параметра. Далее, кнопками «Вверх» или «Вниз» выберите требуемое значение параметра, и нажмите кнопку «Enter» для завершения установки нового значения параметра.
- 5. Чтобы выйти из меню настроек, нажмите кнопку «Setup» на пульте дистанционного управления.

22

## **МЕНЮ НАСТРОЕК DVD ПРОИГРЫВАТЕЛЯ**

## *Основные настройки*

![](_page_22_Picture_3.jpeg)

Русский

На рисунке представлен список регулируемых параметров DVD проигрывателя в разделе основных настроек, а также список возможных значений для каждого из параметров. Звездочкой \* отмечены значения, устанавливаемые на фабрике по умолчанию для каждого параметра.

## **TV Display**

Определяет формат изображения при демонстрации фильма на экране телевизора. Значение Normal/PS\* рекомендуется выбирать для просмотра «телевизионных» (с соотношением сторон кадра 4:3) фильмов на телевизорах с соотношением сторон экрана 4:3. Значение Normal/LB рекомендуется выбирать для просмотра широкоформатных (с соотношением сторон кадра 16:9 и более) фильмов на телевизорах с соотношением сторон экрана 4:3. Значение Wide предусмотрено для широкоформатных телевизоров с соотношением сторон экрана 16:9.

#### **Angle Mark**

Включает (значение On\*) или выключает (значение Off) отображение на экране телевизора меток позиции камеры при съемке отдельных сцен фильма, если они были записаны на диск в нескольких вариантах просмотра с разных точек съемки.

### **OSD Lang**

Определяет язык отображения экранных меню. По умолчанию для отображения экранных меню установлен английский язык (значение English\*).

#### **SPDIF Output**

Определяет вид сигнала на цифровом выходе DVD проигрывателя. При выборе значения<br>SPDIF/RAW\* на цифровой выход DVD проигрывателя подается нераскодированный 5.1 аудио<br>сигнал для всех форматов записи цифрового аудио сигнала выборе значения SPDIF/PCM на цифровой выход DVD проигрывателя подается раскодированный 5.1 аудио сигнал для всех форматов записи цифрового аудио сигнала CD, Dolby Digital, DTS, MPEG.

#### **Captions**

Включает (значение On\*) или выключает (значение Off) отображение скрытых заголовков на экране телевизора.

#### **Screen Saver**

Включает (значение On\*) или выключает (значение Off) отображение на экране телевизора специальной заставки при длительном простое (в режиме «Пауза» или «Стоп») DVD проигрывателя во включенном состоянии.

![](_page_22_Picture_18.jpeg)

## **МЕНЮ НАСТРОЕК DVD ПРОИГРЫВАТЕЛЯ**

## *Настройки звука*

![](_page_23_Picture_2.jpeg)

### **DOWNMIX**

**VCCKVN** 

Если в системе Вашего домашнего кинотеатра нет 5.1 акустики, выберите один из вариантов микширования 5.1 аудио сигнала в формат «фронт + центр + сабвуфер», или в стерео формат. LT/RT (сигналы тыловых каналов суммируются с сигналами фронтальных каналов); STEREO (сигнал 5.1 микшируется в стерео вариант).

*Настройки Dolby Digital* 鎏  $\mathbf{\Sigma}$  $f(r)$   $\Box$  $\bigotimes$  $\sqrt{}$ -- Dolby Digital Setup -Stereo\*<br>L-Mono<br>R-Mono<br>Mix-Mono Dual Mono -Dynamic -Go To Dolby Digital Setup

### **Dual Mono**

Определяет способ коммутации правого и левого каналов, если они закодированы раздельно как две разные записи. При выборе значения L-Mono сигнал левого канала поступает на два стереоканала. При выборе значения R-Mono сигнал правого канала поступает на два<br>стереоканала.При выборе значения Mix-Mono сигналы правого и левого каналов суммируются.<br>ПривыборезначенияStereo\*coxраняетсяобычнаястереокомму

### **Dynamic**

Значение этого параметра определяет уровень сжатия диапазона громкости звука.

## $24$

灦

## **МЕНЮ НАСТРОЕК DVD ПРОИГРЫВАТЕЛЯ**

## *Настройки изображения*

На рисунке представлен список регулируемых параметров DVD проигрывателя в разделе настроек изображения, а также список возможных значений для каждого из параметров.

![](_page_24_Picture_4.jpeg)

## **Component**

Назначает видео выход, на который будет подаваться компонентный видео сигнал.

## **TV Mode**

Выбор значения P-Scan включает режим прогрессивной развертки на компонентном видео выходе.<br>Значение Interlace\* соответствует обычной чересстрочной развертке.

### **Sharpness**

Определяет резкость изображения на экране телевизора. Для установки уровня резкости предусмотрены три значения - High (максимальная), Medium (средняя), Low\* (низкая).

### **Brightness, Contrast**

Определяют яркость и контраст изображения на экране. Для регулировки необходимо воспользоваться кнопками < и > на пульте дистанционного управления DVD проигрывателя.

![](_page_24_Figure_13.jpeg)

## **МЕНЮ НАСТРОЕК DVD ПРОИГРЫВАТЕЛЯ**

## *Настройки предпочтений*

На рисунке представлен список регулируемых параметров DVD проигрывателя в разделе настроек предпочтений, а также список возможных значений для каждого из параметров. Звездочкой отмечены значения, устанавливаемые на фабрике по умолчанию для каждого параметра.

![](_page_25_Figure_5.jpeg)

#### **TV Type**

Определяет, в каких системах способен работать Ваш телевизор. Значение NTSC необходимо установить, если телевизор работает только в системе NTSC. Значение PAL\* если только в системе PAL. Выбор значения Multi означает, что телевизор может работать в обеих системах NTSC и PAL. **Audio**

Определяет, какую звуковую дорожку следует выбирать по умолчанию при воспроизведении DVD дисков, на которых звуковое сопровождение записано на нескольких языках. Фабричная установка соответствует английскому языку (значение English\*)

#### **Subtitle**

Определяет, какой язык следует выбирать для отображения субтитров к фильму, если на DVD диске записаны субтитры на разных языках. Фабричная установка соответствует английскому языку (значение English\*)

### **Disk Menu**

Определяет, на каком языке следует отображать меню DVD дисков, если на DVD диске записаны несколько языковых версий меню. Фабричная установка соответствует английскому языку (значение English\*)

#### **Parental, Password**

Определяют уровень (значения KID SAF, G, PG, PG 13, PGR, R, NC17, ADULT\*) возрастного ценза, начиная с которого необходимо включать защиту DVD дисков от просмотра детьми на Вашем DVD проигрывателе. А также пароль, который необходимо ввести для того чтобы пройти защиту. Защита активизируется только для DVD дисков, на которых при записи установили метку определенного возрастного ценза (KID SAF, G, PG, PG 13, PGR, R, NC17, или ADULT). Выбор значения Off отключает активизацию защиты DVD дисков от просмотра детьми, даже если на DVD диске при записи установили метку возрастного ценза.

### **Default**

Это функция «сброса» всех изменений в настройках, которые были осуществлены пользователем, и установку значений, которые были присвоены каждому параметру на фабрике.

![](_page_25_Figure_17.jpeg)

![](_page_26_Picture_0.jpeg)

Русский

# ДОПОЛНИТЕЛЬНАЯ ИНФОРМАЦИЯ

## Обращение с диском

По возможности, не трогайте руками поверхность записи диска

![](_page_26_Picture_4.jpeg)

и не прикрепляйте к этой поверхности стикеры или скотч

![](_page_26_Picture_6.jpeg)

## Чистка дисков

Очищать от пыли поверхность записи необходимо только в направлении от центра диска к его внешней стороне.

![](_page_26_Picture_9.jpeg)

## Хранение дисков

• При хранении не подвергайте диски нагреву солнечным светом или от других источников тепла, а также воздействию повышенной влажности и запылению.

• Храните диски в вертикальном положении. Хранение дисков пачками друг на друге или расположение на них любых объектов может вызвать деформацию дисков.

## $\mid$  О руководстве по эксплуатации $\frac{\partial}{\partial t}$

• Данное руководство по эксплуатации описывает лишь основные возможности использования DVD-проигрывателя. Некоторые DVD-диски исполнены таким образом, что могут конкретизировать или ограничить действия во время воспроизведения.

## Тип TV-системы телевизора

• Рекомендуется подключать DVD-плеер к телевизорам, совместимым с PAL/NTSC системами.

![](_page_26_Picture_93.jpeg)

![](_page_26_Picture_19.jpeg)

u<br>Wates

# НЕИСПРАВНОСТИ И ИХ УСТРАНЕНИЕ

![](_page_27_Picture_11.jpeg)

28

![](_page_28_Picture_0.jpeg)

纙

# **СПЕЦИФИКАЦИИ**

## *DVD проигрыватель*

![](_page_28_Picture_132.jpeg)

![](_page_28_Picture_133.jpeg)

## **Примечание:**

Срок службы данного изделия составляет 5 лет.

![](_page_28_Picture_7.jpeg)

## **КРАТКИЙ СЛОВАРЬ ТЕРМИНОВ**

#### **5.1**

Многоканальная 5.1 звуковая дорожка содержит в закодированном виде звуковую информацию 5-ти раздельных каналов (левый фронт, правый фронт, центральный канал, левый тыл, правый тыл) и дополнительного канала низкочастотных спецэффектов. Данная схема представления звуковой информации соответствует естественному восприятию в большей степени, чем широко распространенный формат Stereo.

5.1 звуковая дорожка присутствует в обоих форматах Dolby Digital<sup>®</sup> 5.1 и DTS<sup>®</sup>. При этом следует учитывать, что формат Dolby Digital® 5.1 допускает больший коэффициент сжатия исходной звуковой информации чем формат DTS<sup>®</sup>. Таким образом, качество звучания записи в формате DTS $^\mathrm{e}$ в большинстве случаев заметно превосходит формат Dolby Digital® 5.1.

#### **CD (Compact Disc)**

Представляет собой пластиковый диск с тонким металлизированным покрытием. Диаметр диска - 12 см., толщина - примерно 1,2 мм. Этот вид носителя цифровой информации был разработан совместно компаниями Sony и Philips в 1985. Цифровой способ записи музыки в большинстве случаев обеспечивает более точную передачу исходной звуковой информации. Кроме того, C D обеспечивает более компактный и долговременный способ хранения записей.

В настоящее время на основе технологии CD разработано 12 различных видов носителей. Из них наиболее часто используются CD-DA (Compact Disc - Digital Audio), CD-ROM (Compact Disc - Read Only Memory), и DVD (Digital Versatile Disc).

Максимальная продолжительность аудио записи на колеблется от 74 до 80 мин. Это эквивалентно объему информации от 650 до 700 Мб.

#### **CVBS**

Интерфейс для передачи композитного видеосигнала. Видеосигнал передается по одному каналу. Этот интерфейс следует использовать только в том случае, если Ваше устройство воспроизведения видео не оснащено интерфейсами S-Video, SCART или RGB, которые обеспечивают более высокое качество изображения. Интерфейс CVBS можно легко узнать по желтому цвету гнезда типа RCA.

#### Dolby Digital<sup>®</sup> 5.1

Dolby Digital<sup>®</sup> 5.1 - это формат передачи и хранения многоканальной 5.1 звуковой информации, применяемый при записи фильмов на DVD и при трансляции цифрового и спутникового телевидения. В отличие от предшествовавших Dolby Surround® и Pro Logic®, которые не предполагают раздельного многоканального кодирования, в формате Dolby Digital® звуковая

![](_page_29_Picture_14.jpeg)

### **DSP**

Цифровой процессор сигналов. Микропроцессор для цифровой обработки сигналов. С его помощью, к примеру, достигается эффект виртуального пространственного (объемного) звучания.

#### **DTS** ®

Аналогичный Dolby Digital® 5.1 формат передачи и хранения многоканальной 5.1 звуковой информации. Отличие в фиксированном коэффициентом сжатия исходного материала - 1/3, что в конечном итоге обеспечивает более высокое качество воспроизведения исходной звуковой информации. В соответствии со спецификациями формата DTS<sup>®</sup> применяется 20-битное кодирование с диапазоном частот от 20Гц до 20кГц для фронтального, центрального и тыловых каналов, и до 80Гц - для канала низкочастотных спецэффектов.

#### **DVD**

DVD (Digital Versatile Disk) был впервые представлен в 1995г. в качестве носителя больших объемов информации. В то время как стандартный CD допускал запись до 650 Мб данных, на 1 DVD диск допускается запись до 9 Гб информации. Носители такой большой емкости наиболее актуальны для потокового видео ( фильмов с высоким качеством) со звуковым сопровождением на нескольких языках.

## **Photo-CD (JPEG CD)**

пользования представительно постоянно составления с Специальный формат хранения графической<br>С колеблется от 74 до 80 мин. Это эквивалентно информации (JPEG, BMP, и т.д.)на CD-ROM с возможностью мультисессионной записи.

### **GUI**

Графический интерфейс пользователя. См. раздел «OSD».

#### **HDCD**

Формат HDCD (High Definition Compatible Digital) был разработан компанией Pacific Microsonics для записи на обычный CD отдельных фрагментов музыкальной информации с максимальной детализацией звука (с качеством исходной "мастерзаписи").

### **MINI-DIN**

Специальный "4-pin" разъем для подключения к S-Video видео выходу.

#### **HUE (Цветовой тон)**

Настройки цветового тона определяют цветовой баланс изображения.

![](_page_29_Picture_31.jpeg)

![](_page_30_Picture_0.jpeg)

## КРАТКИЙ СЛОВАРЬ ТЕРМИНОВ

#### Interlaced

Чересстрочная развертка видео сигнала. На экран ТВ выводятся сначала все нечетные, затем - все четные строки, формирующие кадр изображения. Это традиционный формат для 50 Гц ТВ.

#### Kodak Picture CD<sup>®</sup>

Формат хранения графической информации. аналогичный Photo-CD (JPEG CD). Отличие состоит в более высоком разрешении изображений (1024 х 1536 пикселей).

#### Примечание:

Существуют также диски Kodak Photo CD®, который не воспроизводится на Вашем DVD-проигрывателе.

**Component-Signal** ICм. раздел «YUV».

## **Contrast (Контраст)**

Это величина яркости, на которую различаются<br>самый яркий и самый темный пиксели изображения на экране.

#### **I PCM**

Linear Pulse Code Modulation (линейная импульснокодовая модуляция) - стандарт кодирования аудио информации без сжатия, применяемый при записи Audio CD.

#### $MP3$

MPEG 1 Layer 3 Codec, или сокращенно, MP3 разработанный в 1987г. алгоритм сжатия аудио данных, который впоследствии стал частью спецификации формата MPEG1. Обеспечивая высокое качество звучания при максимальном сжатии, этот алгоритм на сегодняшний день иматии, что и сливных при темпологии и сливных при<br>записи музыки на СD. Для записи 1 минуты музыки в формате MP3 требуется примерно 1 Мб памяти на носителе.

#### **NTSC**

Широко распространенный телевизионный стандарт, особенно в США и странах Азии. Его особенности 525 строк (480 видимых) и частота регенерации изображения 60 Гц. Стандарт задает параметры передачи видеоданных (яркость, цвет, частоту регенерации и т.д.). В Европе этот видеостандарт можно встретить только на импортных носителях (например, американских DVD дисках).

#### **OSD**

Экранное диалоговое меню, отображаемое на экране телевизора для осуществления настроек.

#### PAL

Европейский телевизионный стандарт. Аббревиатура «PAL» означает «Phase Alternation Line» [Передача строк с чередованием фаз]. частота регенерации изображения: 50 Гц,<br>разрешение: 625 строк (576 видимых). Стандарт задает параметры передачи видеоданных (яркость, цветность, частоту регенерации и т.д.).

### PRC

Стандарт управления воспроизведением дисков<br>формата Video CD (VCD) с помощью экранных т-г.

#### Dolby Pro Logic®

Алгоритм матричного декодирования 4-х каналов звуковой информации, содержащихся в стереозаписях, сделанных с использованием технологии Dolby Surround®. При прослушивании таких записей на проигрывателе, не поддерживающем функцию Dolby Pro Logic, звук воспроизводится как обычное crepeo.

### Progressive Scan (Прогрессивная развертка)

Прогрессивная (построчная) развертка экспонирует<br>все изображение за один этап, тогда как обычное чересстрочное телевизионное изображение составляется из двух половинок. Прогрессивная развертка обеспечивает значительно лучшее иачество изображения, особенно при ее<br>использовании в видеопроекторах, компьютерных мониторах и жидкокристаллических телевизорах.

#### **RGB**

Аббревиатура, расшифровываемая как «Red Green Blue» [Красный, зеленый, синий]. Формат передачи<br>и отображения видеосигналов. Три цветовые составляющие сигнала, используемые в системах телевидения, красная, зеленая и синяя передаются по отдельности. При использовании в соединении устройства воспроизведения с телевизором данный формат обеспечивает качество, аналогичное формату YUV.

#### **RS232**

------<br>Широко известный и распространенный компьютерный интерфейс для передачи данных. В бытовых развлекательных устройствах обычно<br>применяется для перепрограммирования или загрузки нового микропрограммного обеспечения.

### **S/PDIE**

S/PDIF (Sony/Philips Digital Interface) разработанный совместно компаниями Sony и Philips стандарт передачи цифрового потока аудио без потери качества.

![](_page_30_Picture_33.jpeg)

## **КРАТКИЙ СЛОВАРЬ ТЕРМИНОВ**

### **S-Video**

Формат передачи видеосигналов. При использовании формата S-Video данные яркости и цветности передаются по отдельности. Интерфейс S-Video можно легко узнать по 4 портам в круглом соединителе.

**SECAM VGA** Французский телевизионный стандарт. Также используется за пределами Франции в некоторых странах Восточной Европы. Частота регенерации изображения та же, что и для стандарта PAL (50 Гц). Телевизионный сигнал формирует 625 строк.

#### **Aspect ratio: 4:3 and 16:9**

пропорции 4:3 (телевизионный стандарт) или 16:9 (создан для более точной передачи формата кадра кинокамеры). Соотношение сторон телевизионного экрана в

### **Super Video CD (SVCD)**

Super Video CD - аналогичный Video CD (VCD) стандарт записи. Позволяет записать на обычный до 60 мин. видео высокого качества с 2-мя CD вариантами звукового сопровождения в стерео формате и до 4-х вариантов субтитров к фильму.

#### **Video CD (VCD)**

VCD (Video Compact Disc) - первый стандарт записи<br>на CD фильмов в формате MPEG1 со звуковым сопровождением (стерео). Продолжительность<br>записи на одном VCD - до 80 мин.

Стандарт для передачи видеосигналов в аппаратной среде ПК.

**YPbPr (1/2)** См. раздел «YUV».

## **YUV**

Видеосигнал с раздельной передачей данных цветности и яркости. Так же, как и в формате RGB, сигнал передается по трем отдельным кабелям типа RCA. Такой сигнал также называют компонентным. Формат YUV обеспечивает наилучшее качество передачи аналогового сигнала.

![](_page_31_Picture_17.jpeg)

![](_page_32_Figure_0.jpeg)

 $\overline{\phantom{a}}$ 

 $\overline{\phantom{a}}$ 

33

![](_page_33_Figure_0.jpeg)

34

 $\overline{\phantom{a}}$ 

![](_page_34_Figure_0.jpeg)

 $\overline{\phantom{a}}$ 

35

![](_page_35_Picture_0.jpeg)

## **XORO by MAS Elektronik AG**

Blohmstrasse 16/20 21079 Hamburg, Germany Tel.: +49 (040) Fax: +49 (040) xoro@mas.de www.xoro.ru 76 73 35 0 76 73 35 33

![](_page_35_Picture_3.jpeg)